Lecture 4

## 408/508 *Computational Techniques for Linguists*

## Today's Topic

- We're gonna need the Terminal
	- but we don't want our mistakes to kill the machine
	- can run stuff inside a guest **Operating System**, or be very careful
		- Example:  $rm -rf$   $*$
- Homework 2:
	- for Windows 10/11 users, install Microsoft WSL2
	- for Apple Intel users, install VirtualBox (or use existing Terminal)
	- for Apple Silicon users, install Multipass (or use existing Terminal)
	- for Linux users, do nothing

#### WSL2

#### • Windows Subsystem for Linux

• [https://docs.microsoft.com/en-us/windows/ws](https://docs.microsoft.com/en-us/windows/wsl/)l/

#### Windows Subsystem for Linux **Documentation**

07/22/2020 · 2 minutes to read ·  $\bigoplus$   $\bigoplus$   $\bigoplus$   $\bigoplus$ 

The Windows Subsystem for Linux lets developers run a GNU/Linux environment -- including most command-line tools, utilities, and applications -- directly on Windows, unmodified, without the overhead of a traditional virtual machine or dualboot setup.

#### Learn more here

- What is the Windows Subsystem for Linux?
- What's new with WSL 2?
- Compare WSL 2 and WSL 1
- Read frequently asked questions

#### **Get started**

- Install WSL1
- Update to WSL2

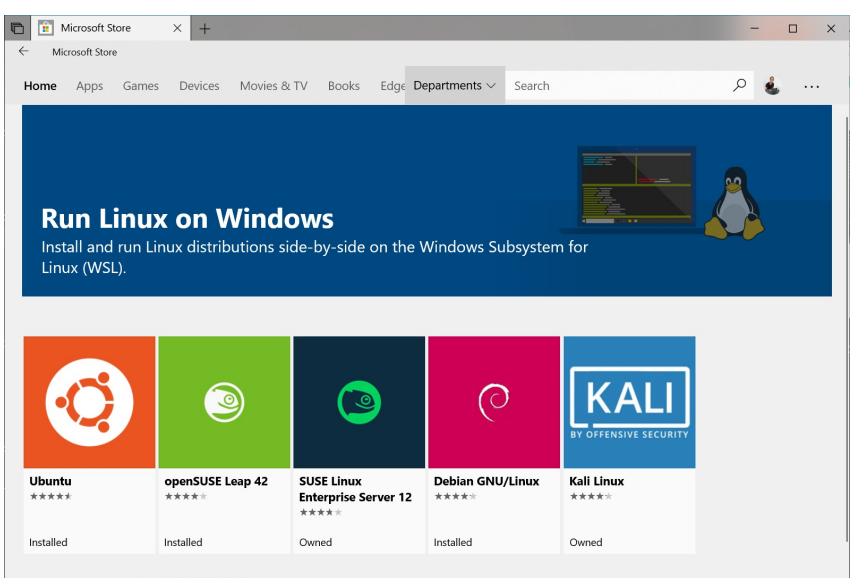

## WSL2

- Consider installing WSL2 (Windows Subsystem for Linux 2)
	- [https://learn.microsoft.com/en-us/windows/ws](https://learn.microsoft.com/en-us/windows/wsl/)l/
- Why?
	- gives you a Bash shell (*with quoting consistent with the lecture slides*)
	- (*simultaneously*) use Linux under Windows 10/11 (not dual-booting)
	- can access your Windows C: drive via directory /mnt/c

#### **Get started**

- Install WSL
- . Install Linux on Windows Server
- Manual install steps
- Best practices for setting up a WSL development environment

# WSL2

*I installed Ubuntu*

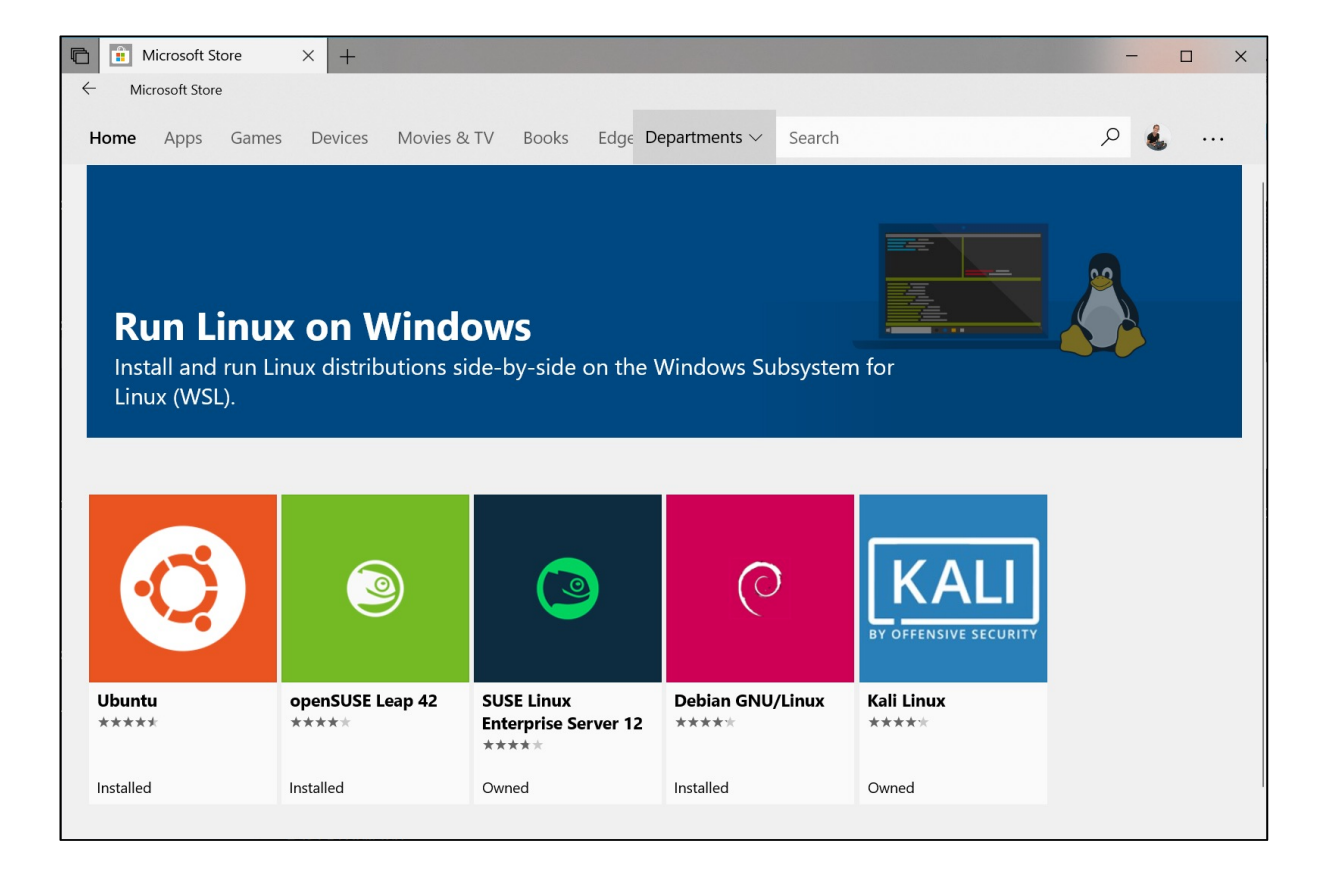

#### **O** Ubuntu

Installing, this may take a few minutes...

Please create a default UNIX user account. The username does not need to match your Windows username. For more information visit: https://aka.ms/wslusers Enter new UNIX username:

 $\Box$ 

 $\ddot{\phantom{1}}$ 

 $\overline{\phantom{0}}$ 

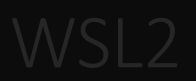

#### Sandiway@DESKTOP-VEPP64Q: ~

Retype new password: passwd: password updated successfully Installation successful! To run a command as administrator (user "root"), use "sudo <command>". See "man sudo root" for details. Welcome to Ubuntu 20.04.3 LTS (GNU/Linux 5.10.16.3-microsoft-standard-WSL2 x86 64) \* Documentation: https://help.ubuntu.com Management: https://landscape.canonical.com \* Support: https://ubuntu.com/advantage System information as of Fri Sep 10 10:01:52 MST 2021 System load: 0.13 Processes: 8 Usage of  $/$ : 0.5% of 250.98GB Users logged in:  $\theta$ Memory usage: 0% IPv4 address for eth0: 172.24.13.136 Swap usage: 0% 1 update can be applied immediately. To see these additional updates run: apt list --upgradable The list of available updates is more than a week old. To check for new updates run: sudo apt update

This message is shown once a day. To disable it please create the /home/sandiway/.hushlogin file. sandiway@DESKTOP-VEPP640:~\$

#### $\Box$

## Ubuntu Text Editor: nano

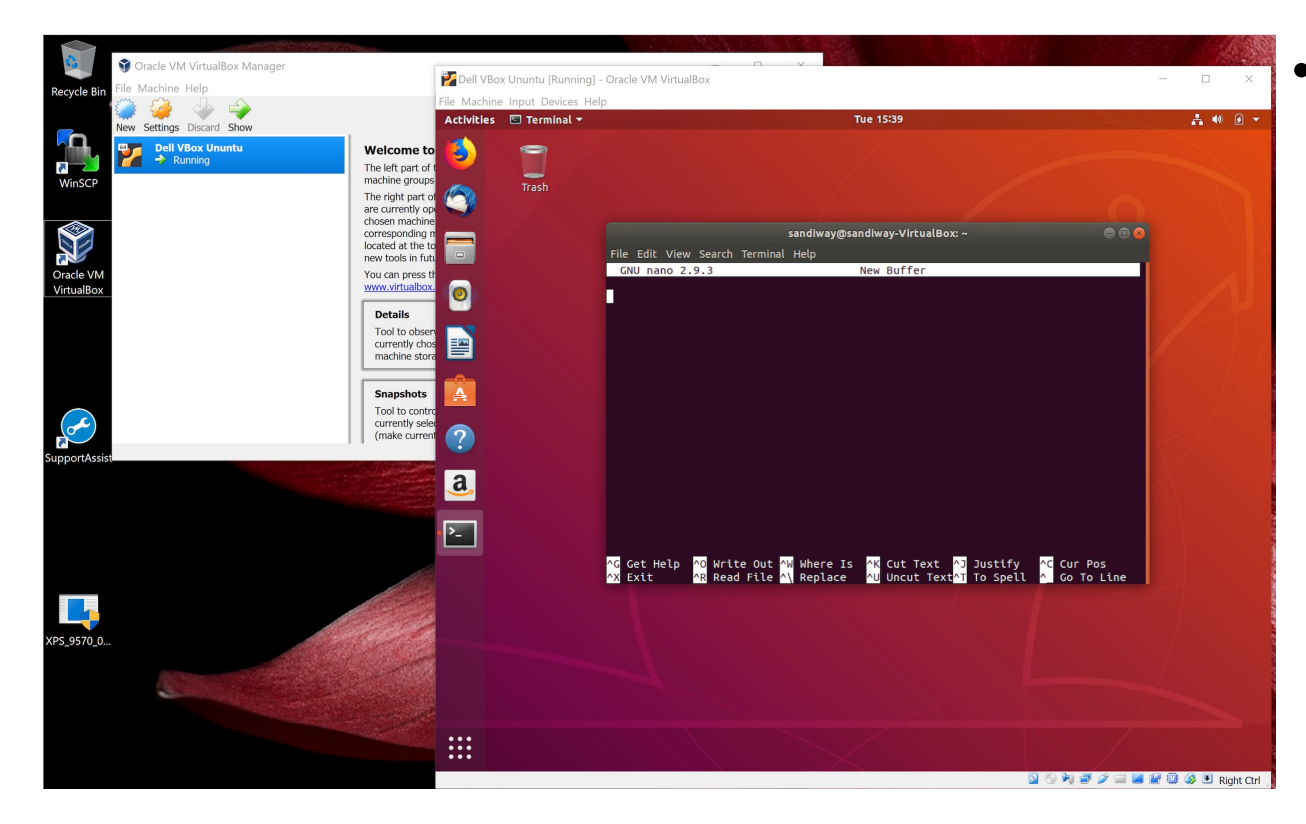

- **Text editor** (built in)
	- nano is a decent one for (use inside Terminal)
	- You might prefer it, but I can't stand vi
	- can install others via
		- sudo apt-get install

or

• sudo apt install

#### VirtualBox

- permits the use of Guest Operating Systems (OS) in your computer
	- for x86 Intel/AMD only: virtual x86 machine(s)
	- they're *sandboxed*
	- install an OS running inside a window, we'll install Ubuntu (Linux) as a Guest OS

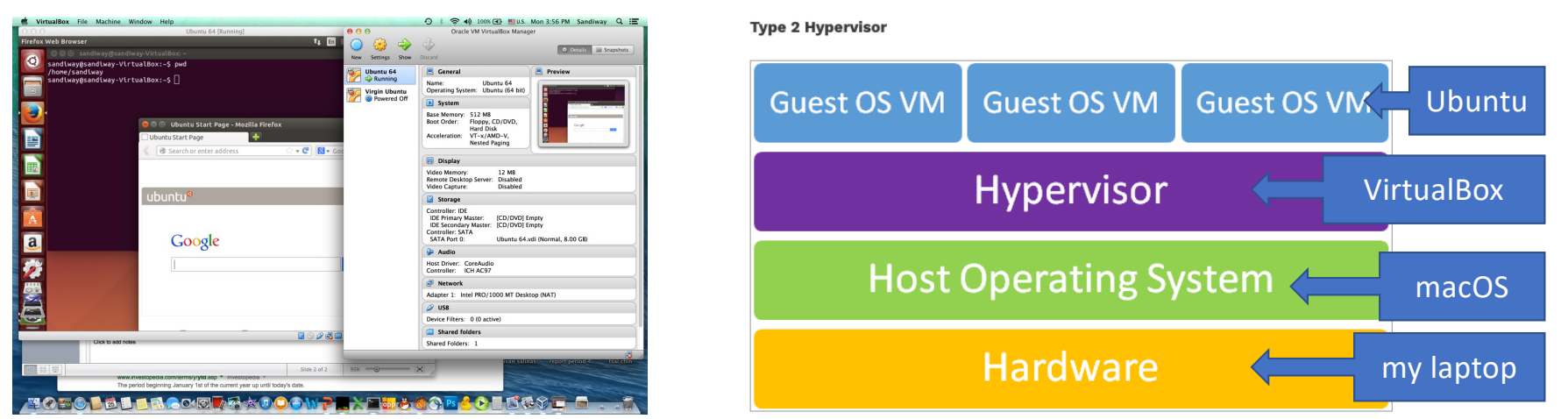

#### VirtualBox

- Free application [at https://www.virtualbox.or](https://www.virtualbox.org/)g
- Install VirtualBox on your x86 laptop:

#### **Welcome to VirtualBox.org!**

VirtualBox is a powerful x86 and AMD64/Intel64 virtualization product for enterprise as well as home use. Not only is VirtualBox an extremely feature rich, high performance product for enterprise customers, it is also the only professional solution that is freely available as Open Source Software under the terms of the GNU General Public License (GPL) version 3. See "About VirtualBox" for an introduction.

Presently, VirtualBox runs on Windows, Linux, macOS, and Solaris hosts and supports a large number of quest operating systems including but not limited to Windows (NT 4.0, 2000, XP, Server 2003, Vista, Windows 7, Windows 8, Windows 10), DOS/Windows 3.x, Linux (2.4, 2.6, 3.x and 4.x), Solaris and OpenSolaris, OS/2, and OpenBSD.

VirtualBox is being actively developed with frequent releases and has an ever growing list of features, supported quest operating systems and platforms it runs on. VirtualBox is a community effort backed by a dedicated company: everyone is encouraged to contribute while Oracle ensures the product always meets professional quality criteria.

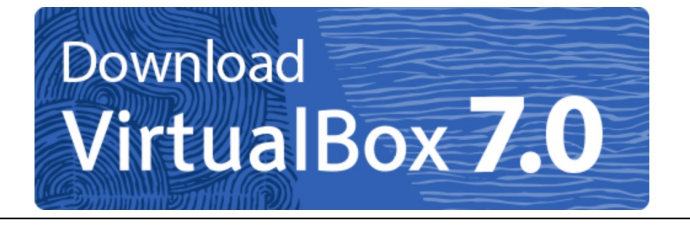

#### VirtualBox 7.0.10 platform packages

- $\bullet \Rightarrow$  Windows hosts
- <sup>□→</sup> macOS / Intel hosts
- Linux distributions
- <sup>■</sup>Solaris hosts
- $\bullet$   $\Rightarrow$  Solaris 11 IPS hosts

The binaries are released under the terms of the GPL version 3.

#### Installing VirtualBox

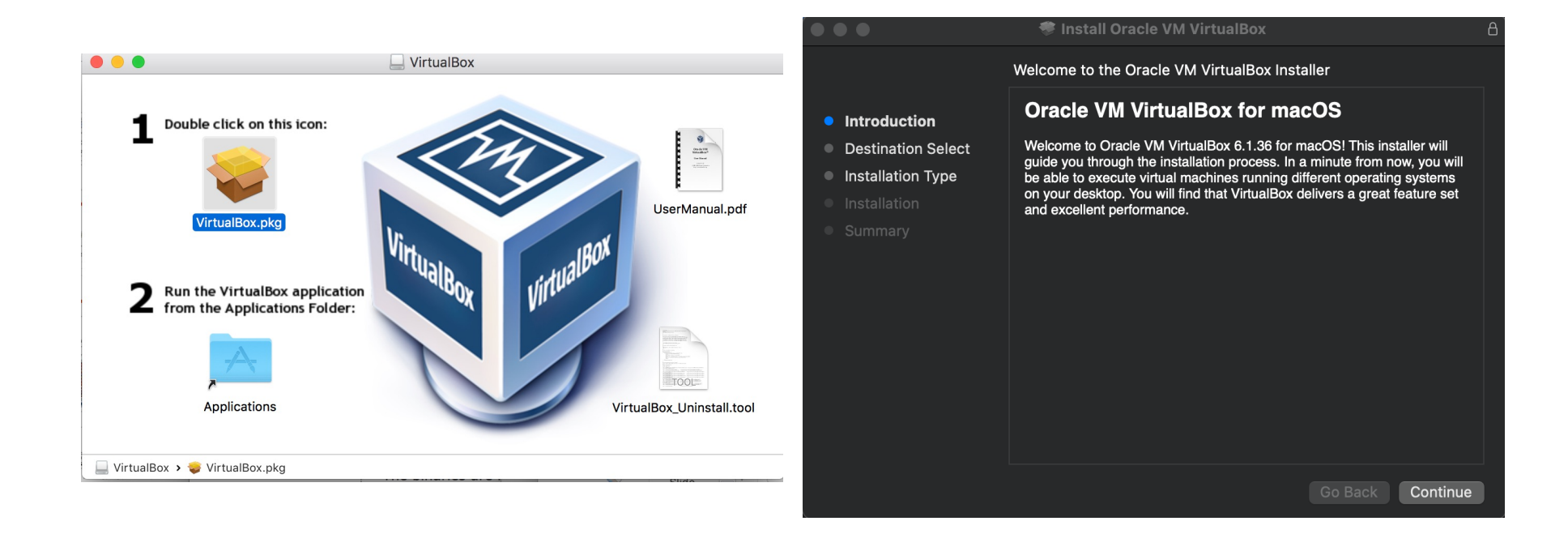

## Installing VirtualBox

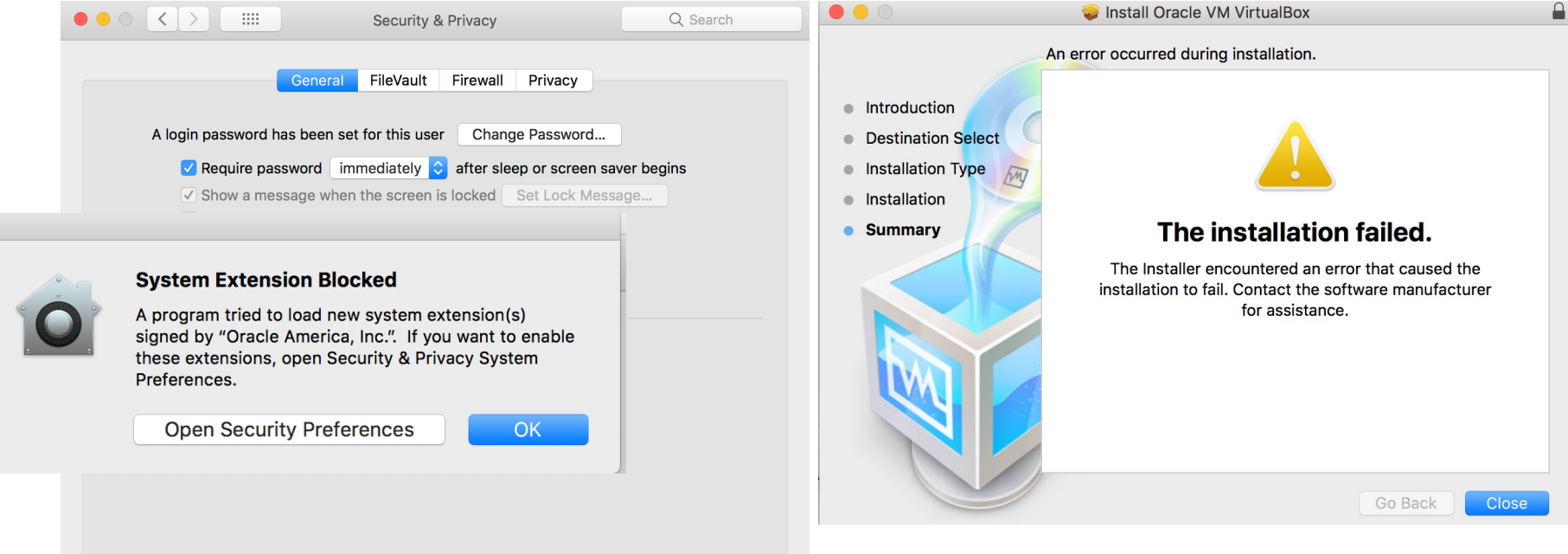

#### Installing VirtualBox

• Re-run installer after giving Oracle Computer permission

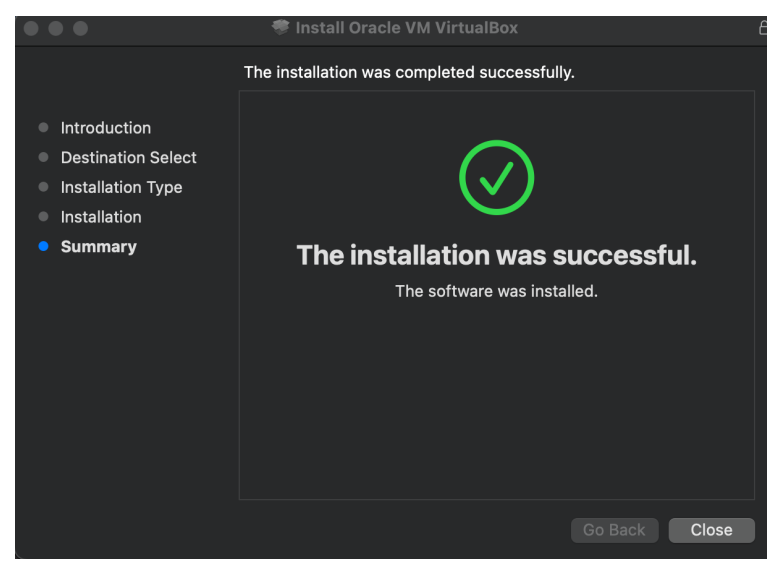

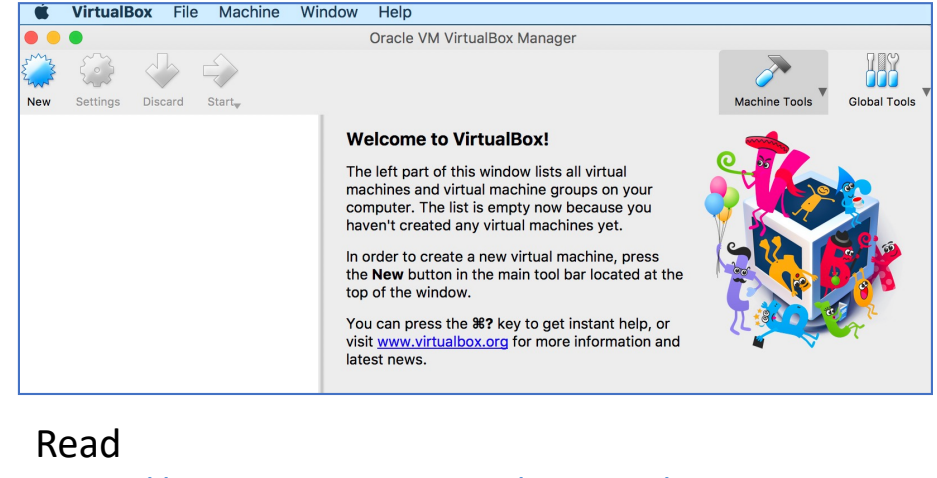

[https://www.virtualbox.org/manual/ch01.html#id](https://www.virtualbox.org/manual/ch01.html)m [27](https://www.virtualbox.org/manual/ch01.html)2

#### Start VirtualBox, select New

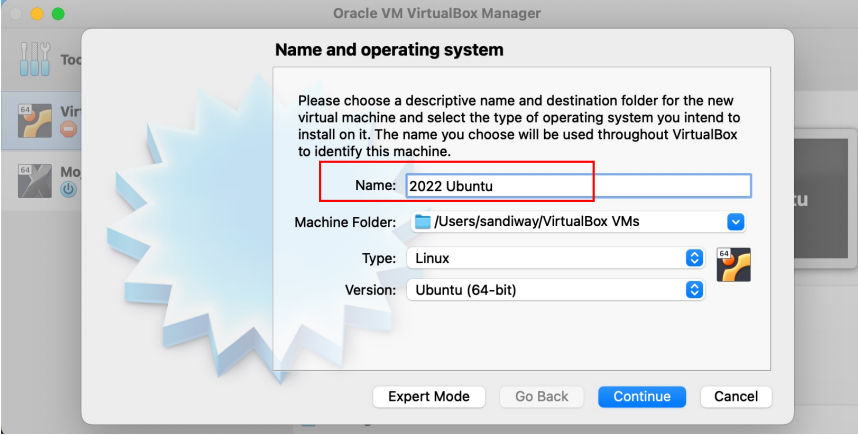

- Note:
	- choosing the name with Ubuntu in it auto-fills the Type/Version

#### Virtual Machine Parameters

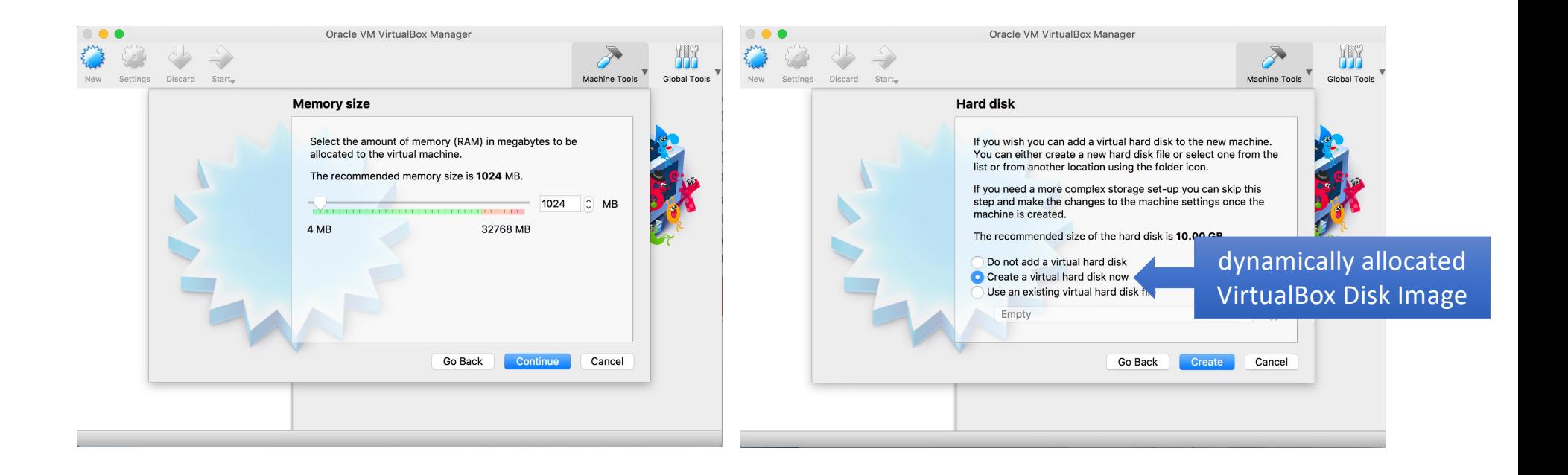

#### Virtual Machine Parameters

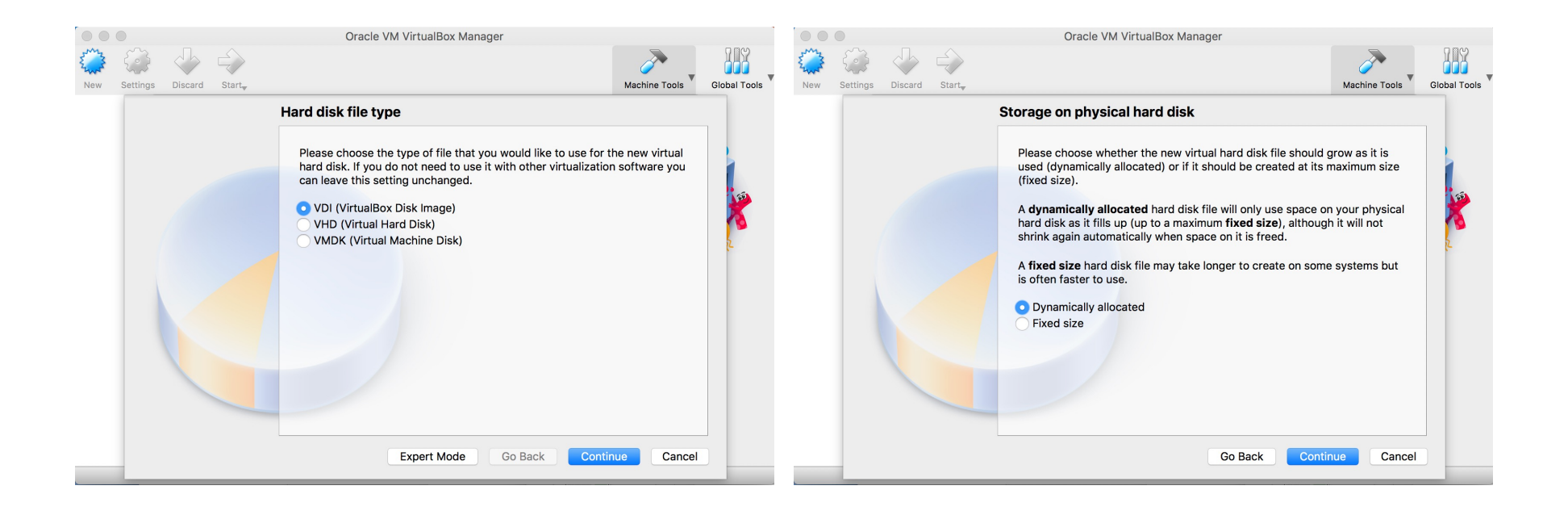

## Virtual Machine Parameters

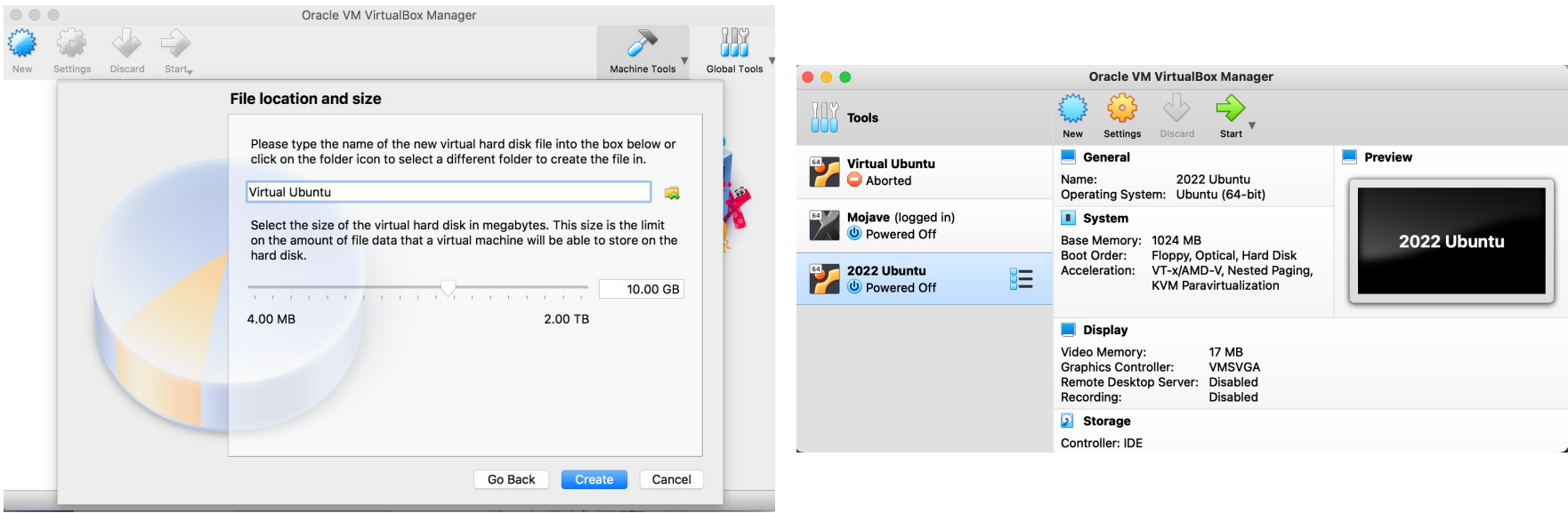

#### Ubuntu ISO Image

- Now we need a guest operating system: we'll use the latest version of Ubuntu (Linux) LTS (*Long Term Support*).
- [https://ubuntu.com/downloa](https://ubuntu.com/download)d Download Ubuntu Desktop The open-source desktop operating system that powers millions of PCs and laptops  $\overline{\mathbb{R}}$ around the world. Find out more about Ubuntu's features and how we support developers and organisations below. Ubuntu Desktop homepage Visit the Ubuntu Desktop blog > a, 127.4 MB **Ubuntu 22.04.1 LTS** ISO images: Download the latest LTS version of Ubuntu, for desktop PCs and laptops. LTS stands for Download long-term support - which means five years, until April 2027, of free security and maintenance updates, guaranteed.

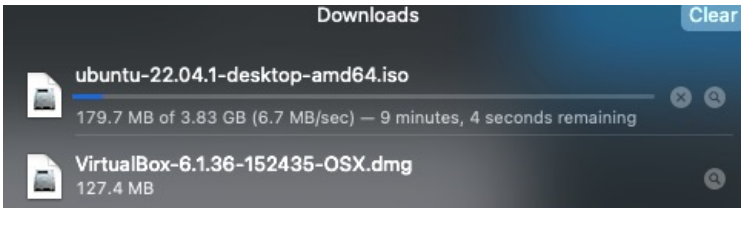

The .iso file is a BIG download! It's a special file that is a virtual cd

- Macs can mount ISO images.
- Macs can't boot off a multitrack ISO image
- some versions of Windows can't mount an ISO image
- (without extra software).
- Install Microsoft's Virtual CD-ROM Control Panel.

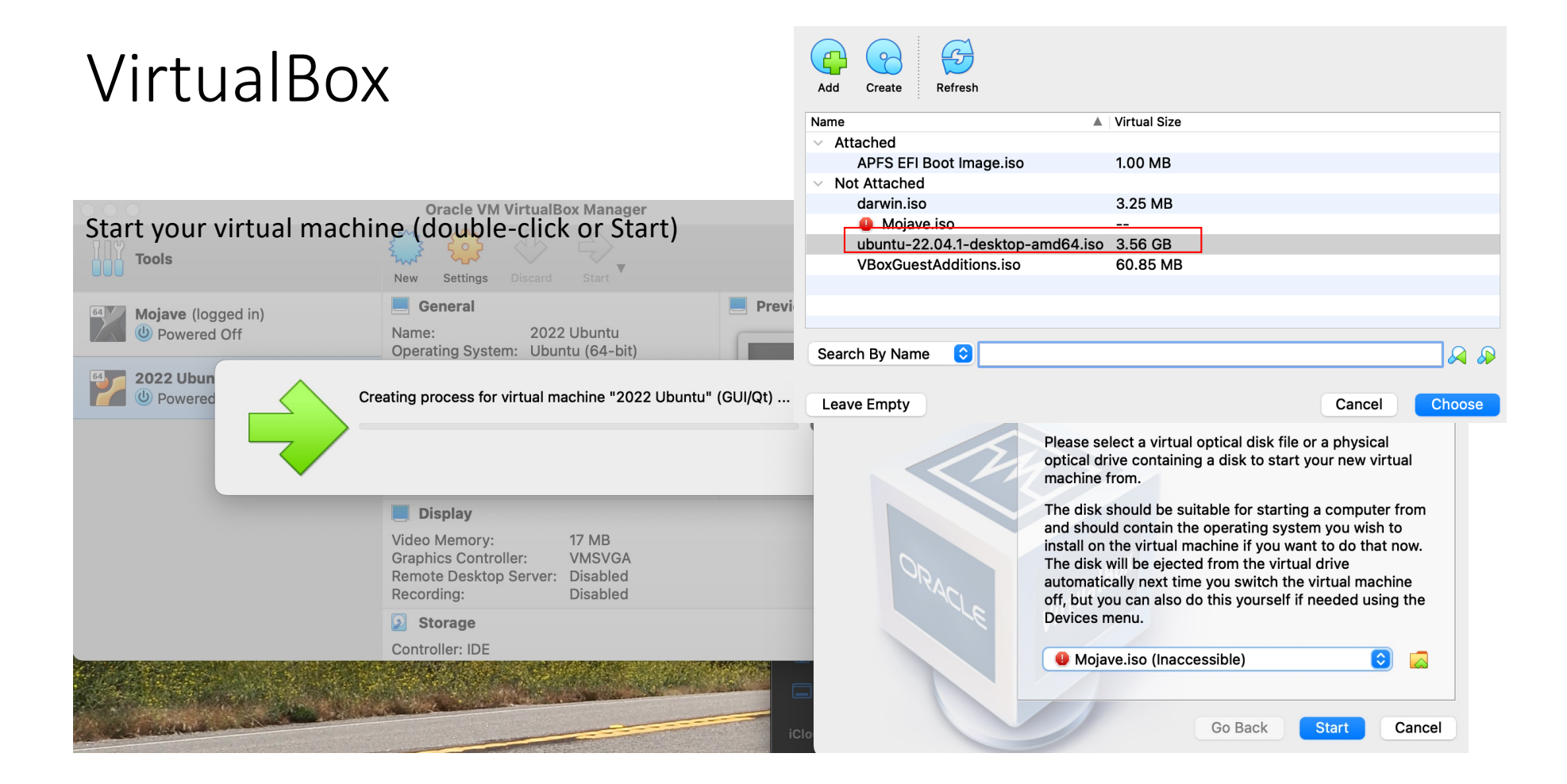

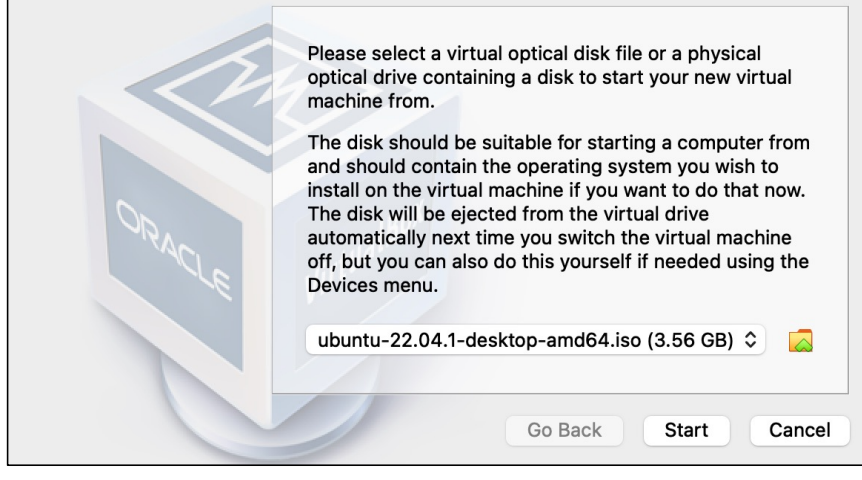

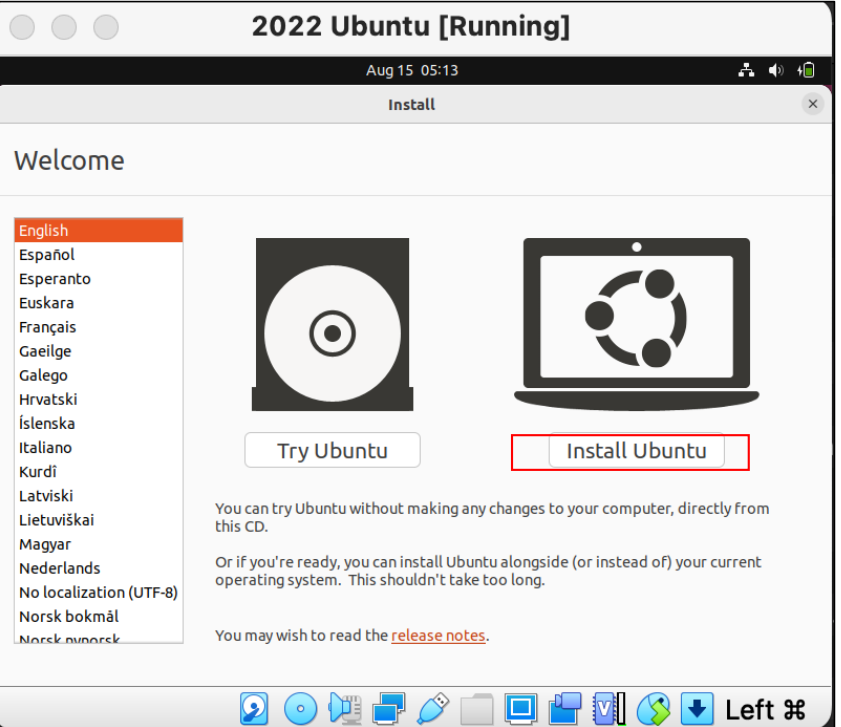

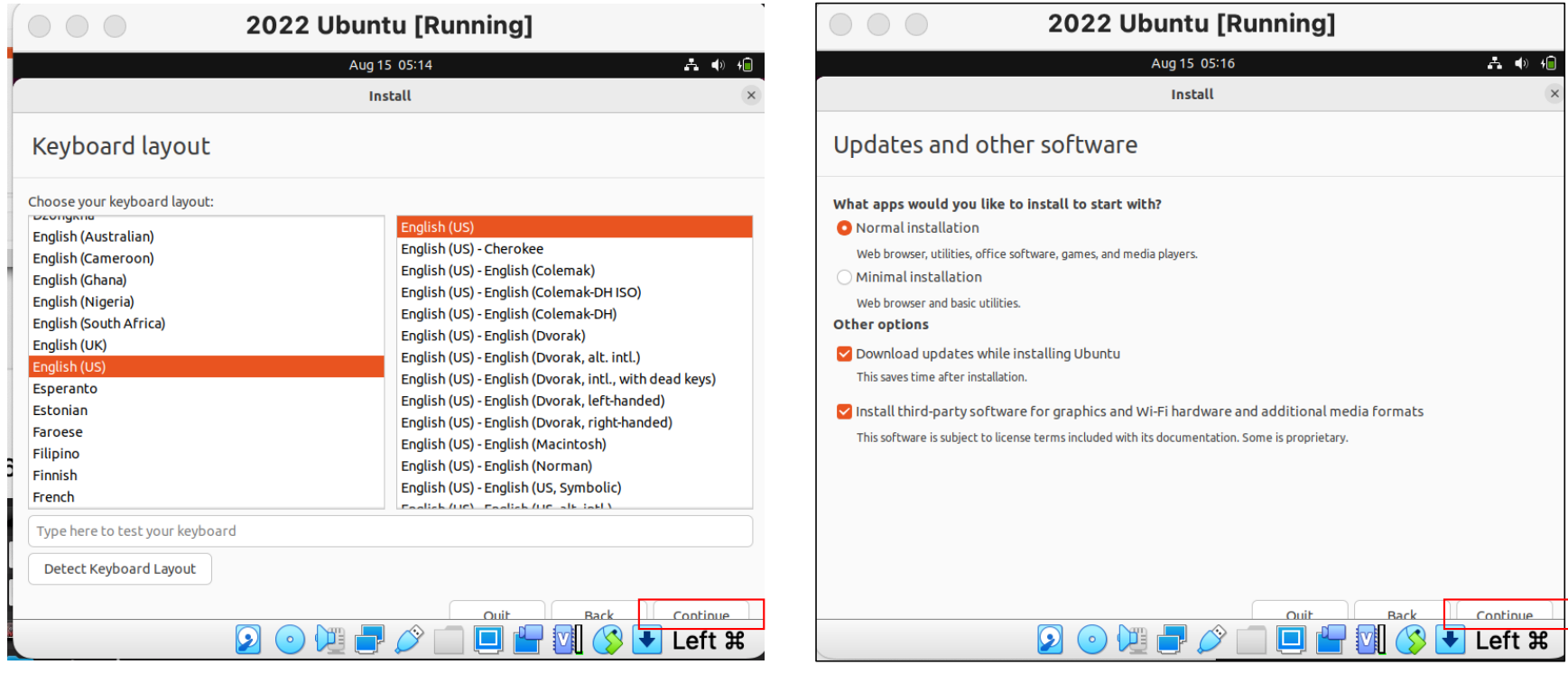

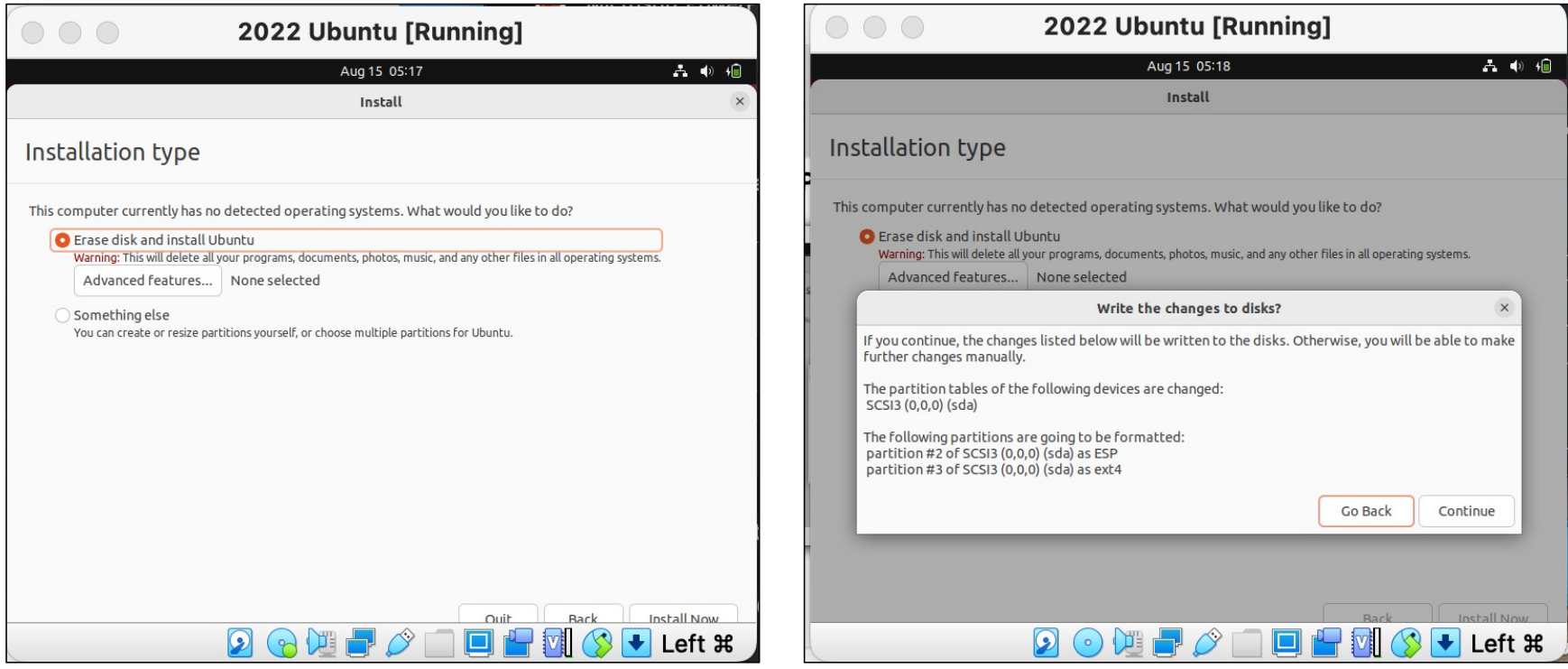

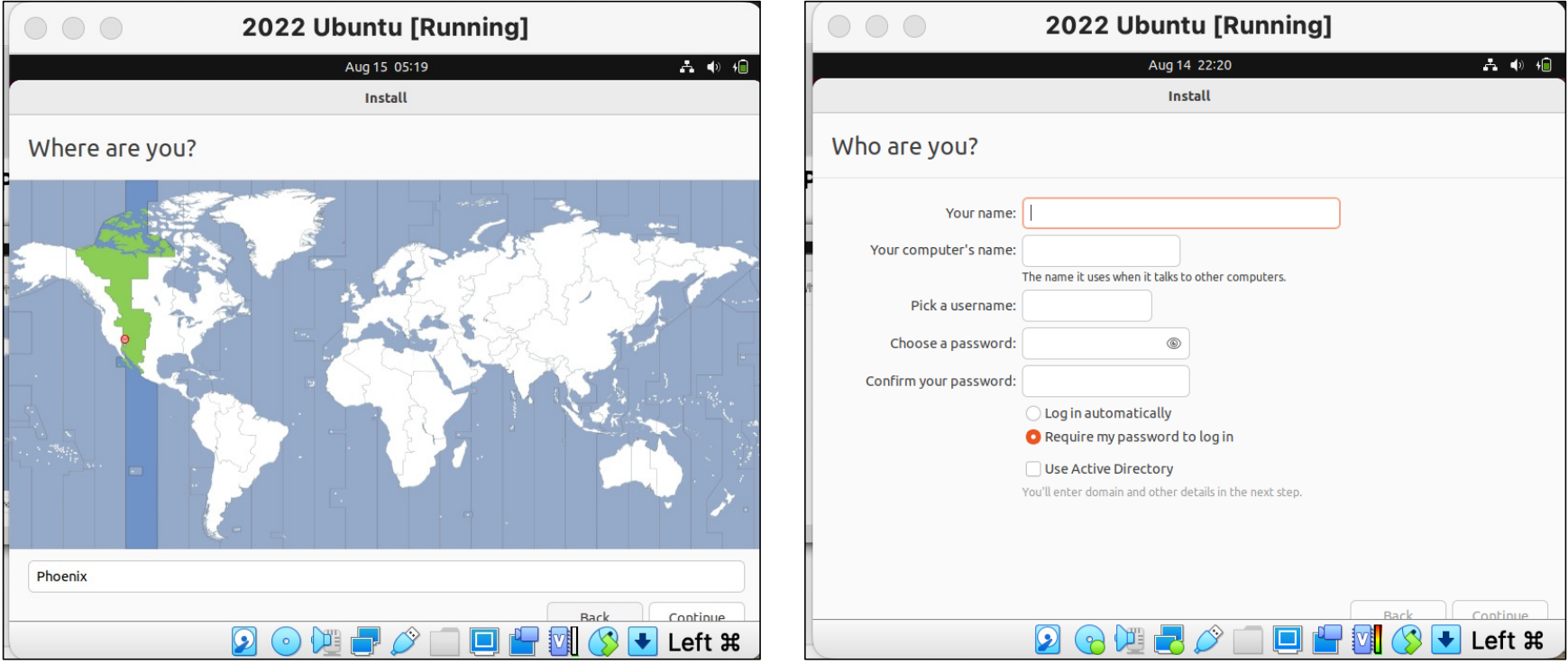

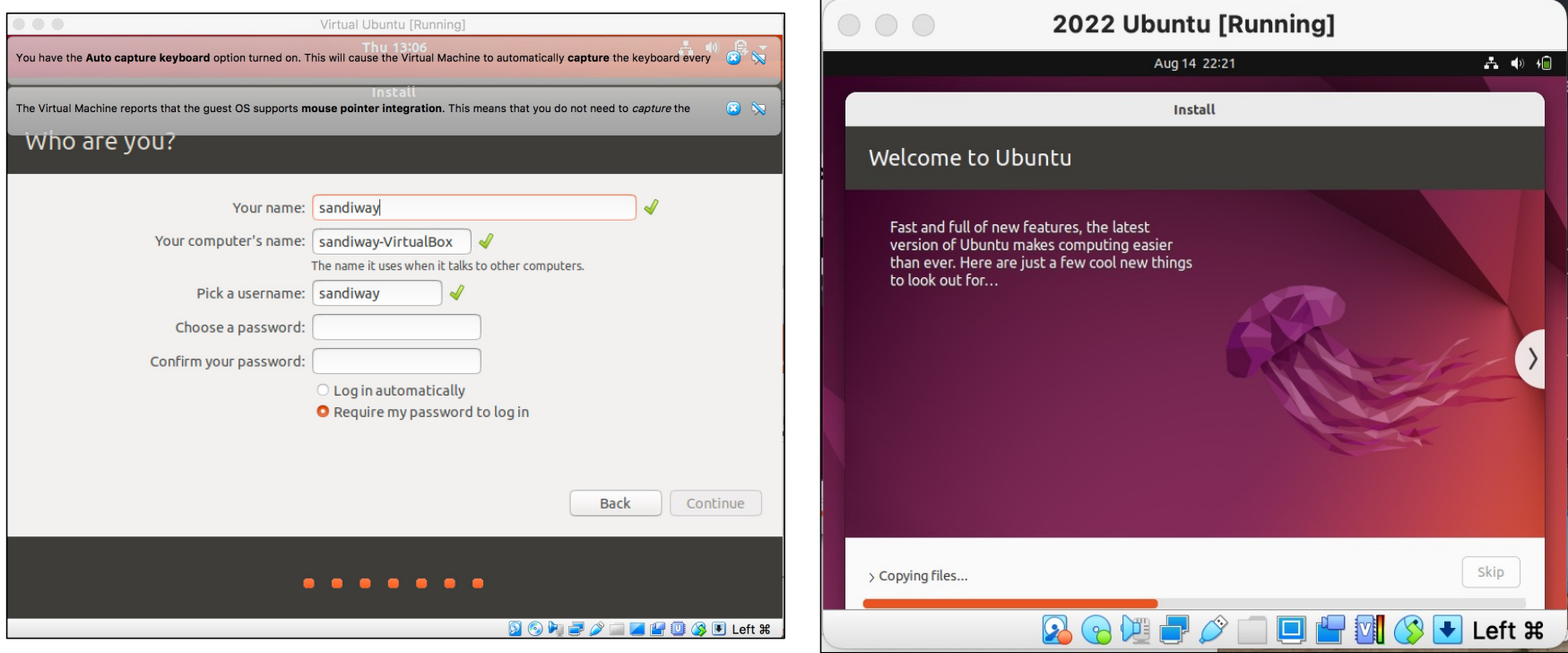

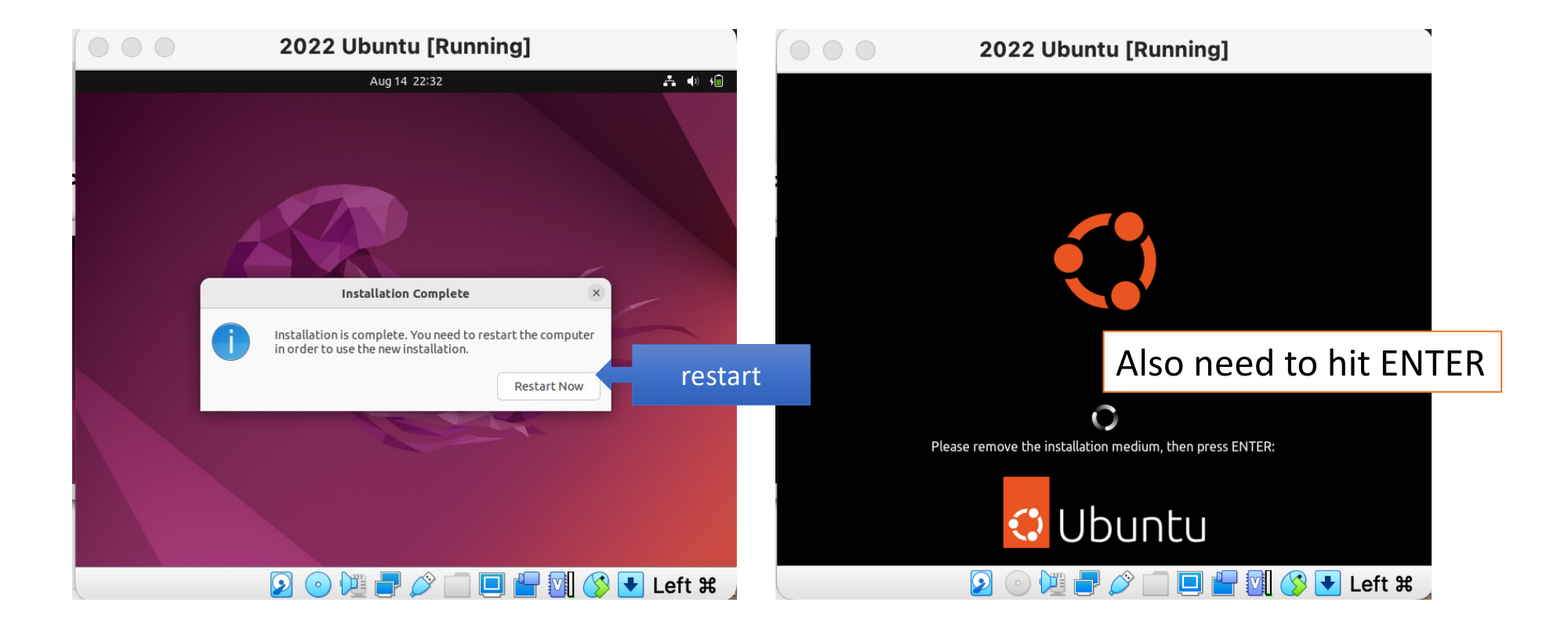

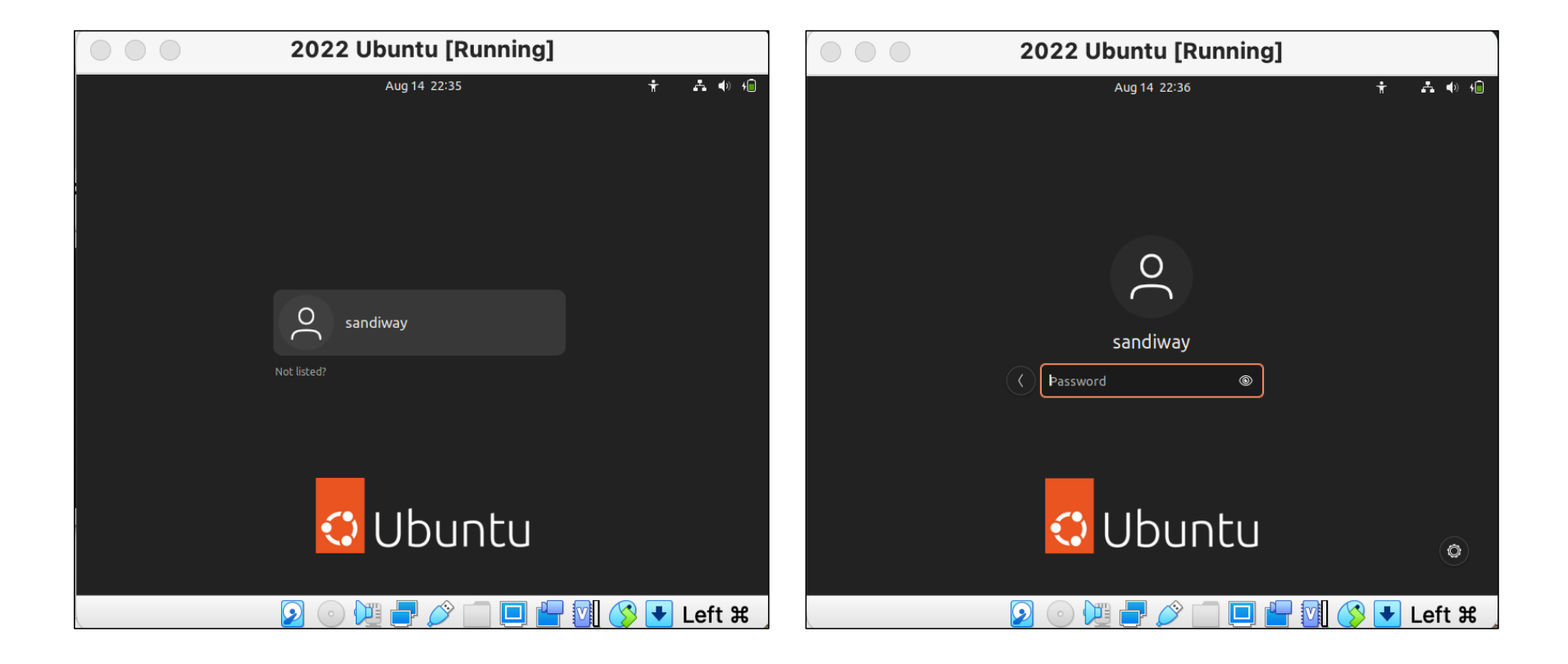

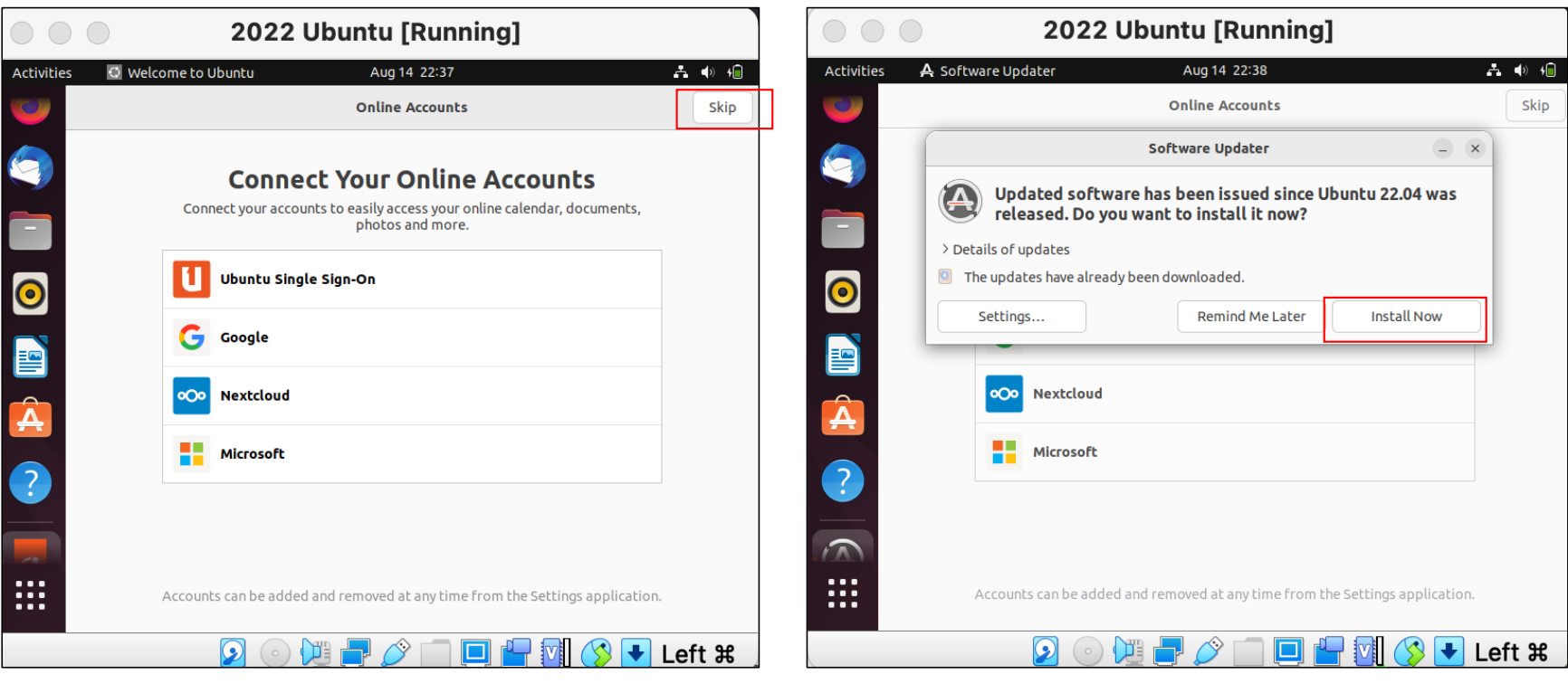

- Software packages
	- Terminal: **sudo** apt-get install <pkg-name>
	- **sudo** prefix: means execute the apt-get command with superuser privileges (typically needed for packages)
- How to find Terminal: use search via the *app menu* (9 squares icon)

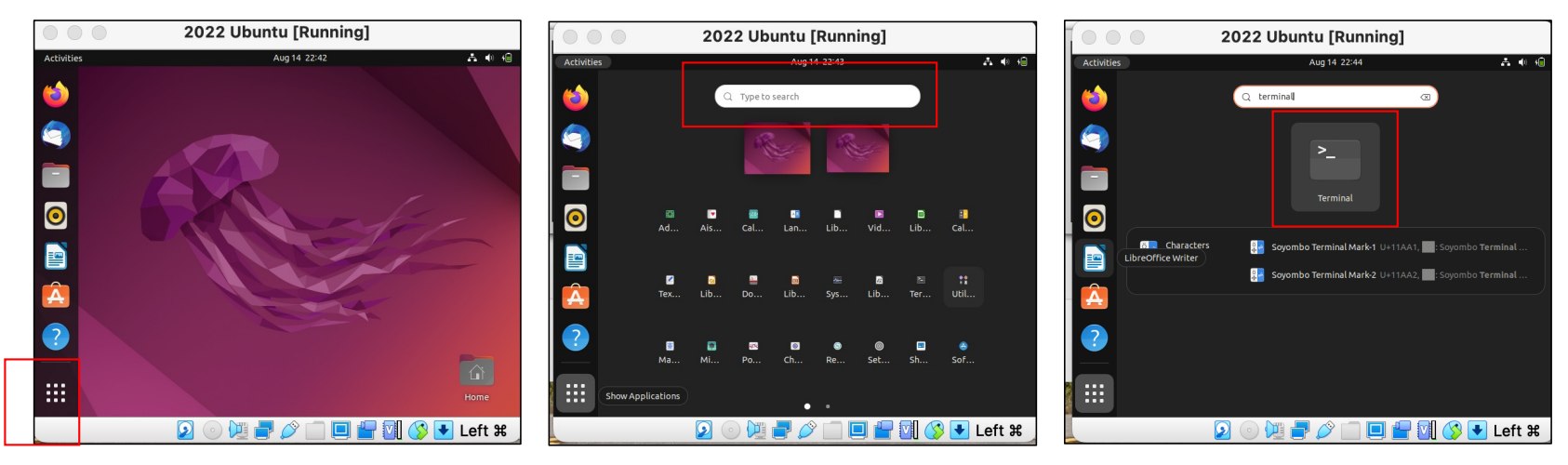

- Add Terminal to favorites:
	- Control-Click Terminal icon: add/remove from Favorites

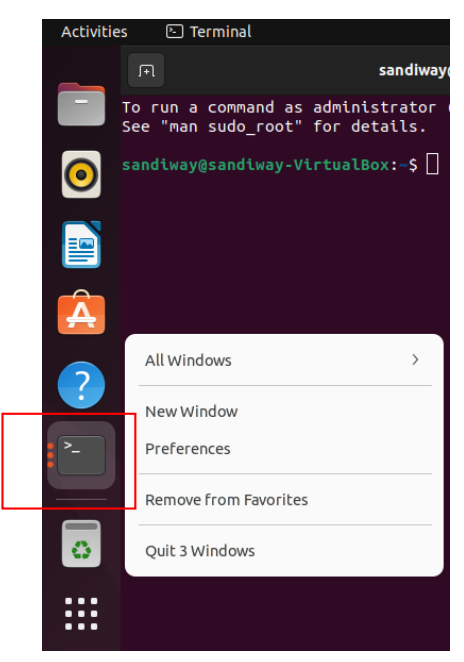

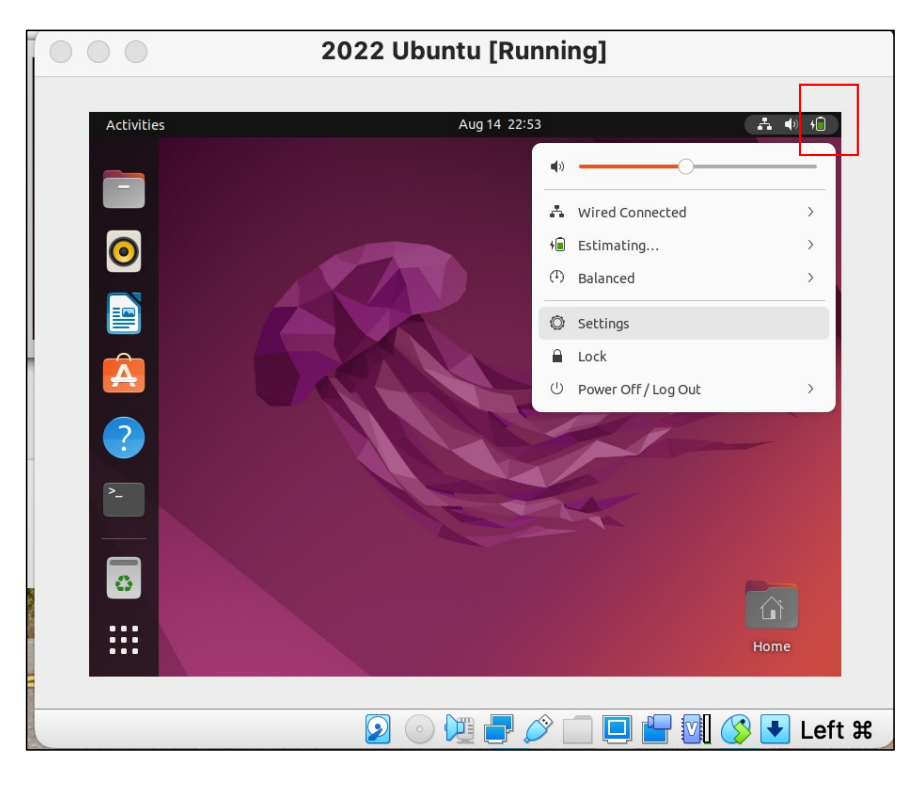

- Click top-right icon to bring up Power Off etc.
- In Settings, you can also change the screen resolution from the default 800 x 600

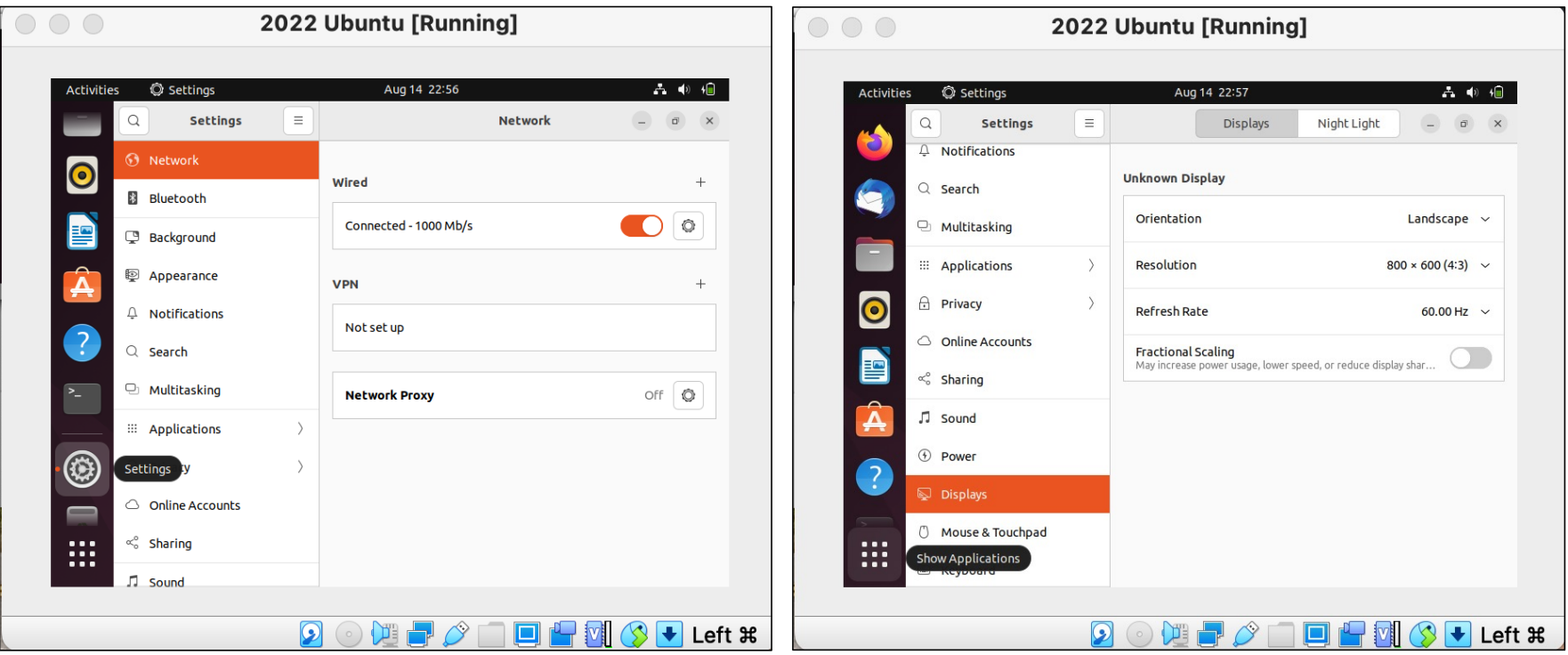

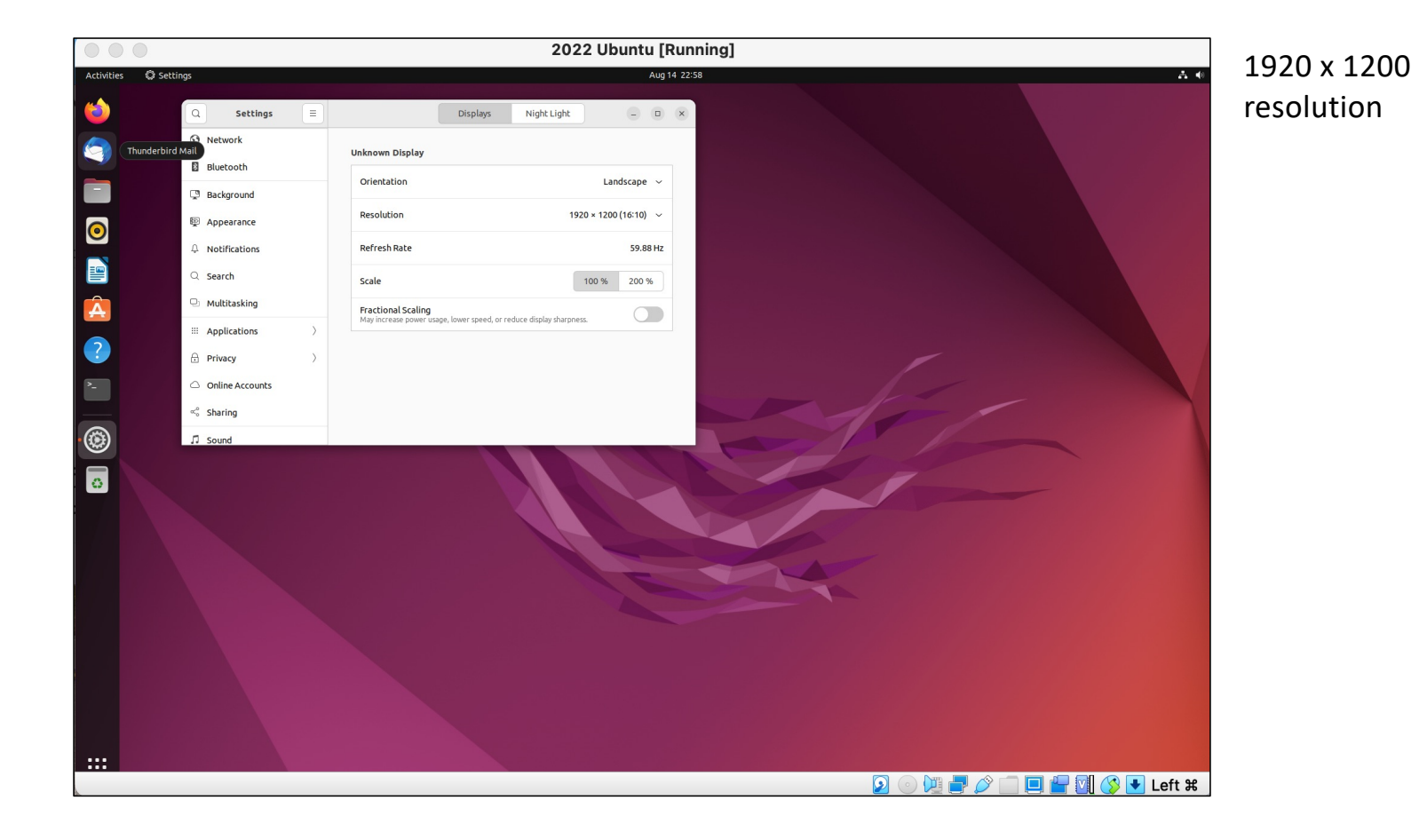

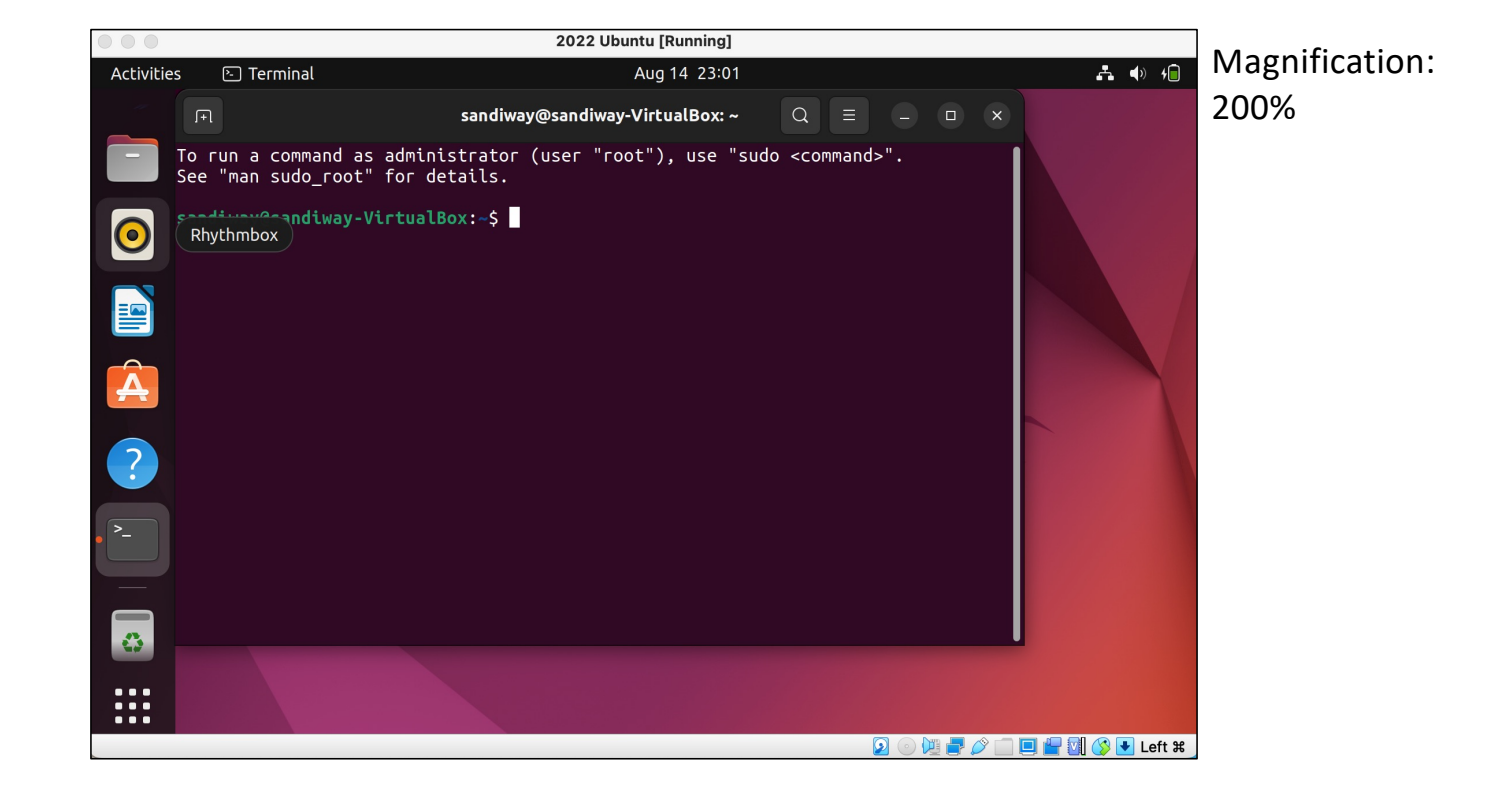

## Ubuntu: python3 is already installed!

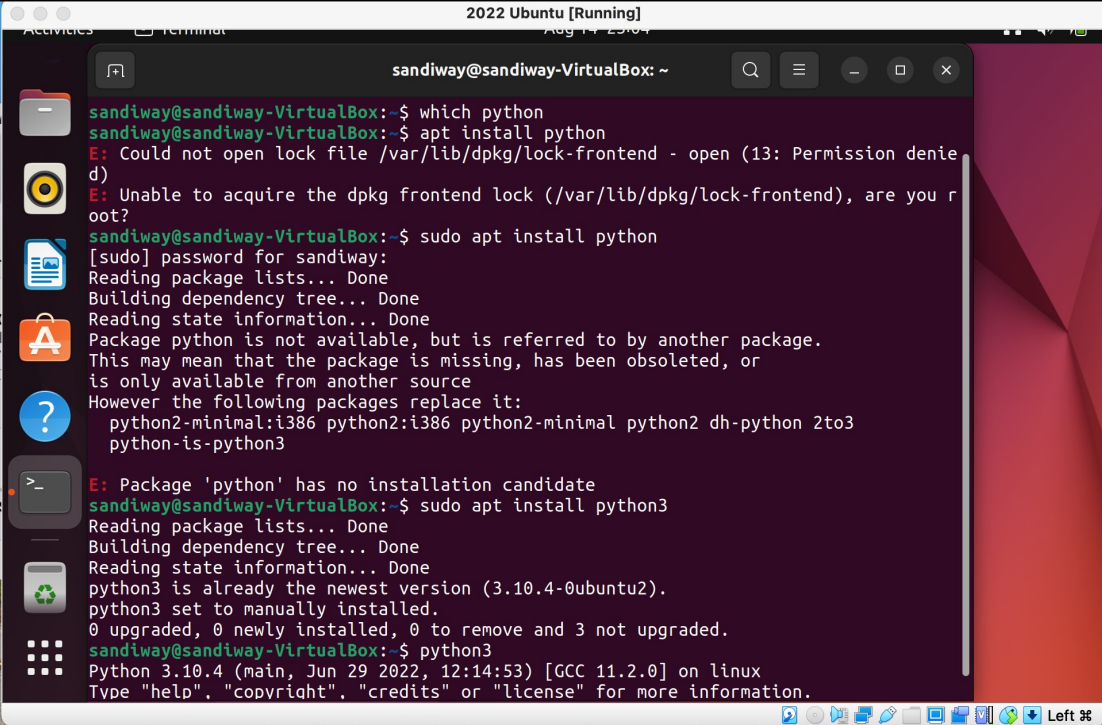

- which python returns nothing
- apt install python doesn't work: 1) not adminstrator, and 2) there's no such package!
- sudo apt install python3 says it's already there
- python3

places you in the interpreter at the prompt >>>

- <Control>-D
- quits Python

#### Ubuntu: python3 is already installed!

```
sandiway@sandiway-VirtualBox: ~
                                                                 Q \equiv -\sqrt{+1}\Box\timessandiway@sandiway-VirtualBox:~$ python3
Python 3.10.4 (main, Jun 29 2022, 12:14:53) [GCC 11.2.0] on linux
Type "help", "copyright", "credits" or "license" for more information.
>> 4+5>> 9/81.125
>>> "hello" + "goodbye"
'hellogoodbye'
>>> import math
>>> math.pi
3.141592653589793
>>sandiway@sandiway-VirtualBox:\sim$
```
#### Keep Ubuntu up to date

#### [https://ubuntu.com/tutorials/install-ubuntu-desktop#1-overvie](https://ubuntu.com/tutorials/install-ubuntu-desktop)w

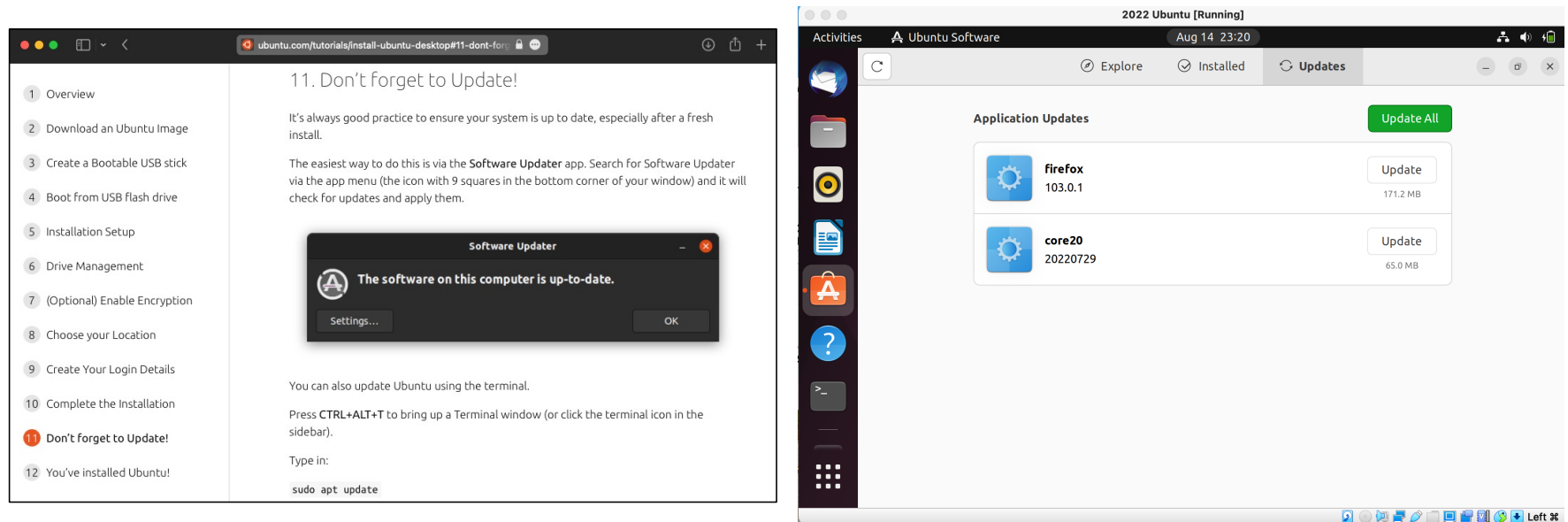

#### Keep Ubuntu up to date

#### • sudo apt update • sudo apt upgrade

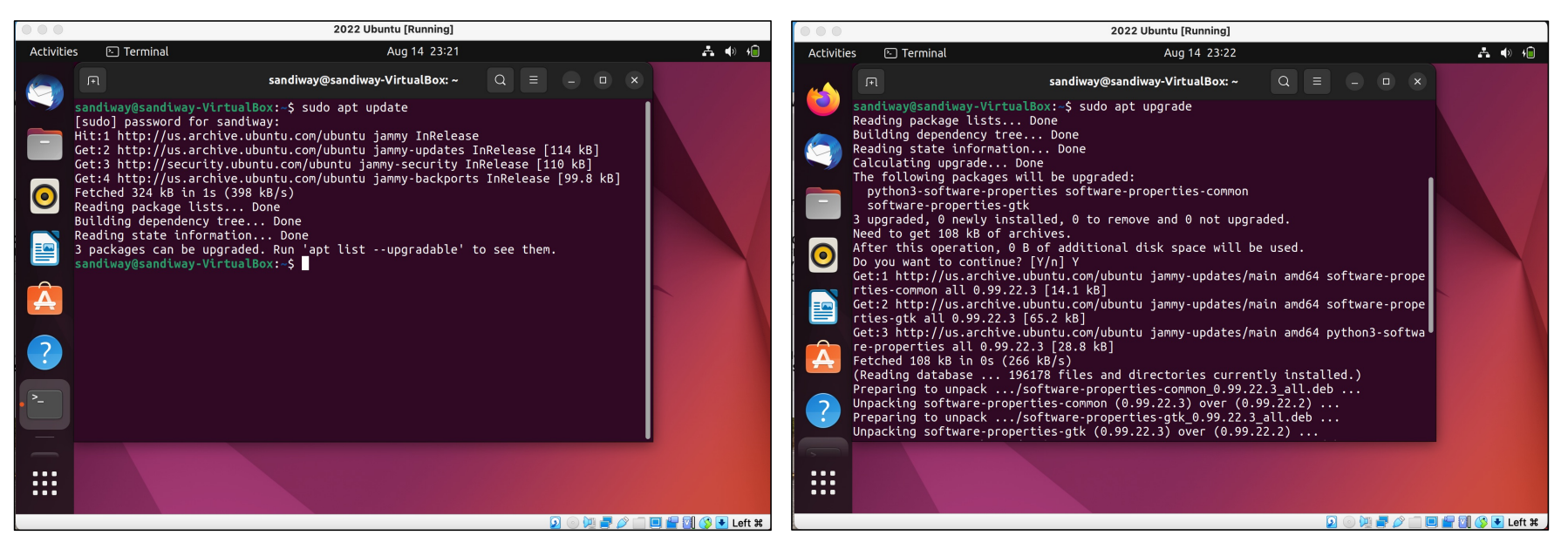

#### [https://discourse.ubuntu.com/t/how-to-guides/2714](https://discourse.ubuntu.com/t/how-to-guides/27142)2

![](_page_37_Picture_9.jpeg)

![](_page_38_Picture_1.jpeg)

![](_page_39_Picture_4.jpeg)

#### • Terminal:

#### \$ multipass launch

Launched: prudent-elver

\$ multipass info prudent-elver

![](_page_40_Picture_150.jpeg)

#### \$ multipass shell prudent-elver

Welcome to Ubuntu 22.04.3 LTS (GNU/Linux 5.15.0-79-generic aarch64)

To run a command as administrator (user "root"), use "sudo <command>". See "man sudo\_root" for details.

#### **ubuntu@prudent-elver**:**~**\$ uname -a

Linux prudent–elver 5.15.0–79–generic #86–<br>Ubuntu SMP Mon Jul 10 16:11:29 UTC 2023 aarch64 aarch64 aarch64 GNU/Linux

**ubuntu@prudent-elver**:**~**\$ pwd

/home/ubuntu

**ubuntu@prudent-elver**:**~**\$ which nano

/usr/bin/nano

**ubuntu@prudent-elver**:**~**\$

![](_page_40_Figure_16.jpeg)

**ubuntu@prudent-elver**:**~**\$ ls -a **. ..** .bash\_logout .bashrc **.cache** .profile **.ssh ubuntu@prudent-elver**:**~**\$ nano .bashrc **ubuntu@prudent-elver**:**~**\$

![](_page_41_Picture_2.jpeg)